# **iOS** 点播**UI SDK**

变更记录:**hhttps://git2.baijiashilian.com/open[ios/BaijiaYun/-/blob/master/ChangeLog/BJVideoPla](https://git2.baijiashilian.com/open-ios/BaijiaYun/-/blob/master/ChangeLog/BJVideoPlayerUI-CHANGELOG.md) yerUI-CHANGELOG.md**

git SDK 链接:**[https://git2.baijiashilian.com/open](https://git2.baijiashilian.com/open-ios/BaijiaYun.git)ios/BaijiaYun.git**

git 源码链接:**[https://git2.baijiashilian.com/open](https://git2.baijiashilian.com/open-ios/BJVideoPlayerUI.git)ios/BJVideoPlayerUI.git**

UI SDK[是开源的,支持在源码基础上自定义修改,参考点播](https://git2.baijiashilian.com/open-ios/BJVideoPlayerUI/-/blob/master/wiki/UI%20SDK%20%E6%BA%90%E7%A0%81%E9%9B%86%E6%88%90%20&%20%E8%87%AA%E5%AE%9A%E4%B9%89%E4%BF%AE%E6%94%B9.md) UI SDK自定义修改文档

### 概述

[BJVideoPlayerCore](https://git2.baijiashilian.com/open-ios/BaijiaYun.git) (百家云iOS 点播 Core SDK, 以下简称 "Core SDK"),是一款支持iOS 点播**/**回放视频播放/下载的 SDK, 不带UI, UI需要开发者自主集成。适用于iOS 11.0+。集 成 **2.2.0** 或以上版本的 **SDK** 要求 **Xcode** 的版本至少为 **11.0**。

[BJVideoPlayerUI](https://git2.baijiashilian.com/open-ios/BaijiaYun.git) (百家云iOS 点播 UI SDK, 以下简称"点播UI SDK"), 是基于B|VideoPlayerCore封装的提供通用点播播放UI 的SDK。适用于iOS 11.0+。旧版本的 3.x 适用于 iOS 10.0+。

### **Demo**

[Demo](https://git2.baijiashilian.com/open-ios/BaijiaYun/-/tree/master/BJLPlayerManagerUI-demo)是集成了点播UI SDK的项目,以源码的形式详细展示了其 中播放器的使用,点播和回放视频的下载等功能。开发者下载或 者Git Clone本项目,经过简单的修改即可运行Demo。

Demo项目结构:

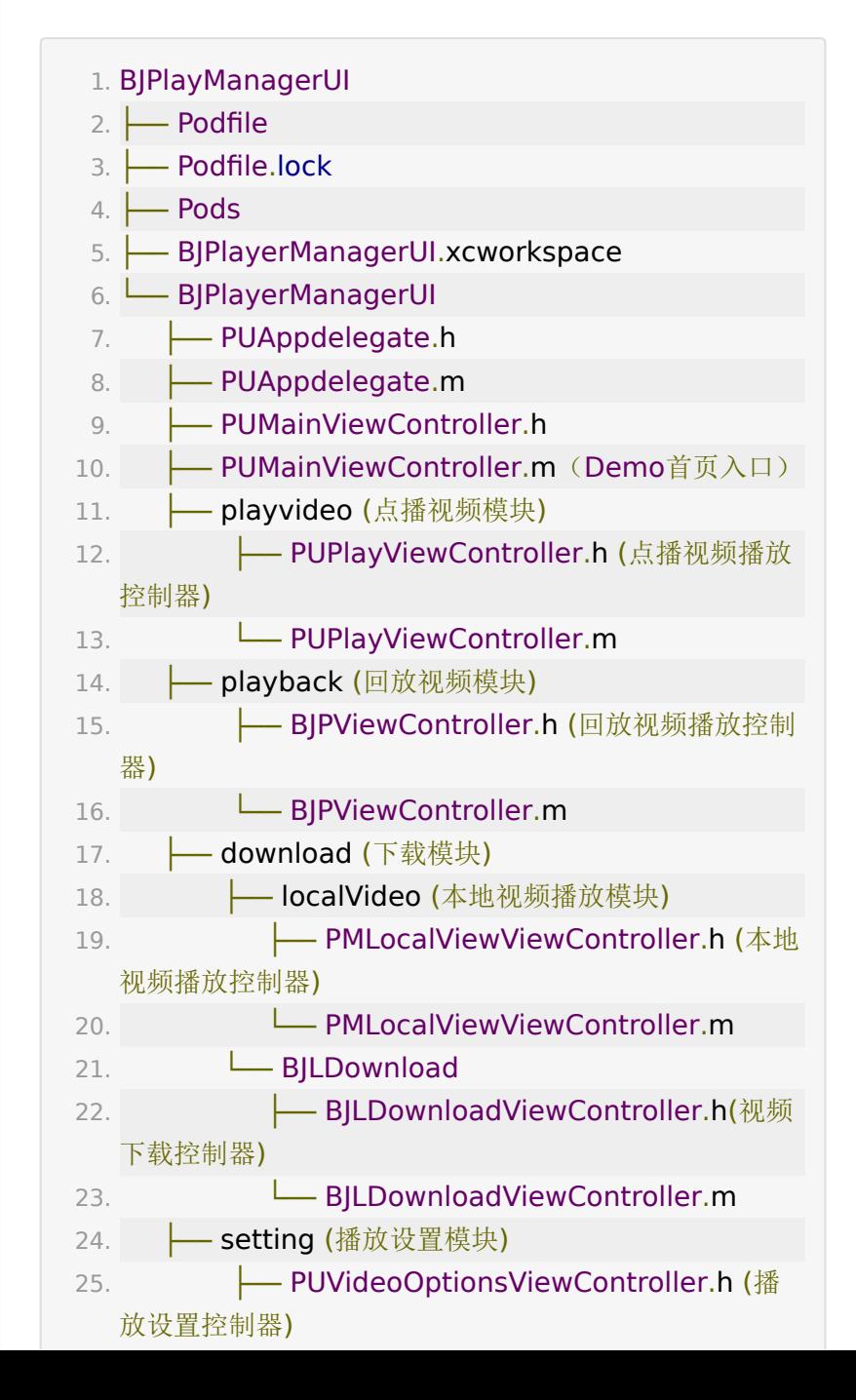

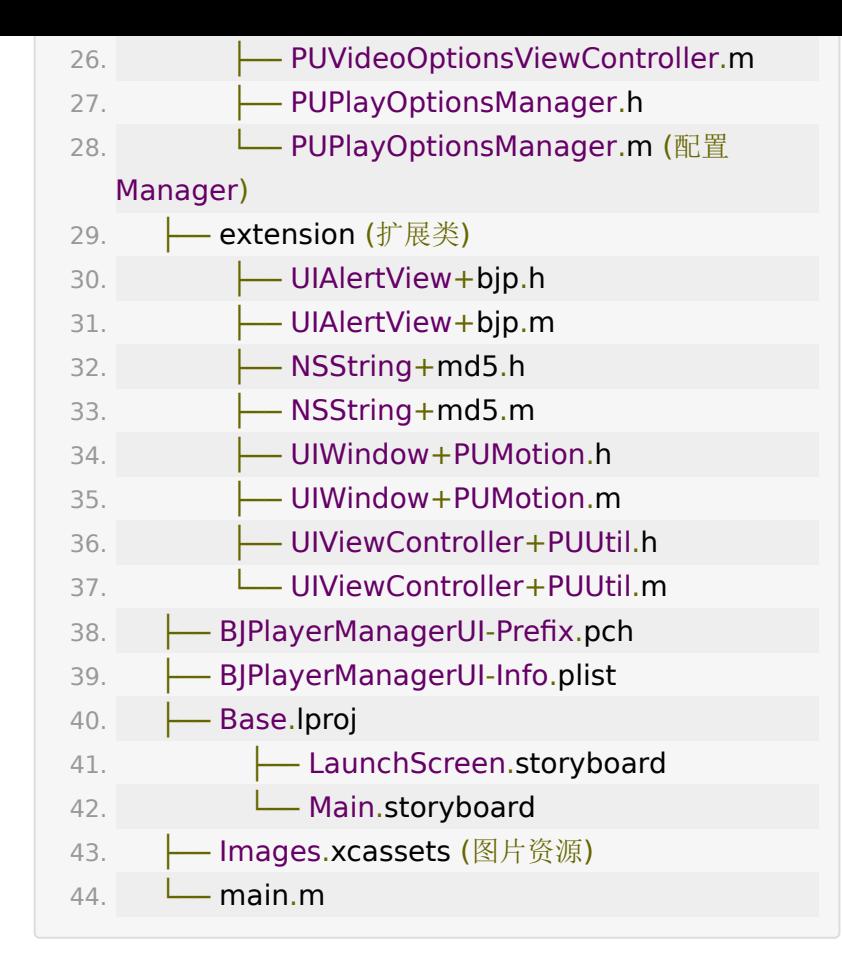

## **Demo**运行

- 在 Example 的工程目录下执行 **pod install**
- 使用 Xcode 打开 Example 文件夹下的 BJPlayerManagerUI.xcworkspace 文件
- 将demo中的证书和bundleID更改为开发者自己的数据, 即 可运行.

#### 温馨提示

如果在Demo中发现了bug或者发现了SDK的bug,在告知我公 司开发人员时,请将设备型号,设备系统版本,硬件版本,产生 **bug**的操作流程一并告知我公司开发人员,必要时需要提供日 志。

## **BJVideoPlayerUI SDK**

点播[UI SDK](https://git2.baijiashilian.com/open-ios/BaijiaYun.git)是在Core SDK的基础上对通用点播播放功能的集 成,如果用户有更丰富的需求,请参考点播UI SDK中接口的使用 方式,在理解点播SDK机制的前提下,根据自己的需求进行自定 义开发。最新4.x版本适用于iOS11.x以上版本, 3.x适用于 iOS10.0+。

## 通用功能简介

- 支持横竖屏切换
- 视频播放/暂停/快进/快退,改变淸晰度和倍速播放
- 横屏播放支持锁屏功能
- 视频播放界面左侧支持滑动调节亮度,右侧支持滑动调节音 量

点播UISDK源码目录结构如下:

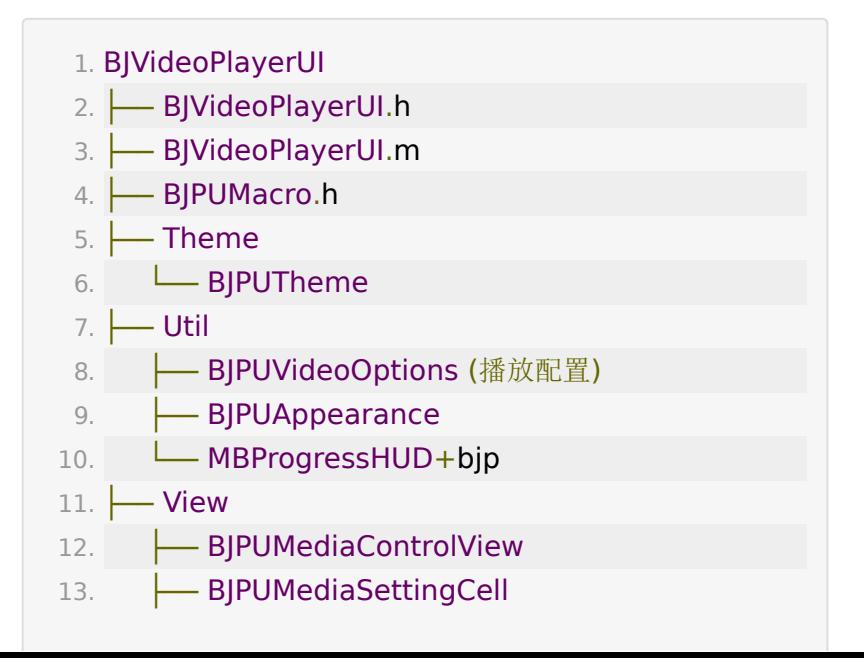

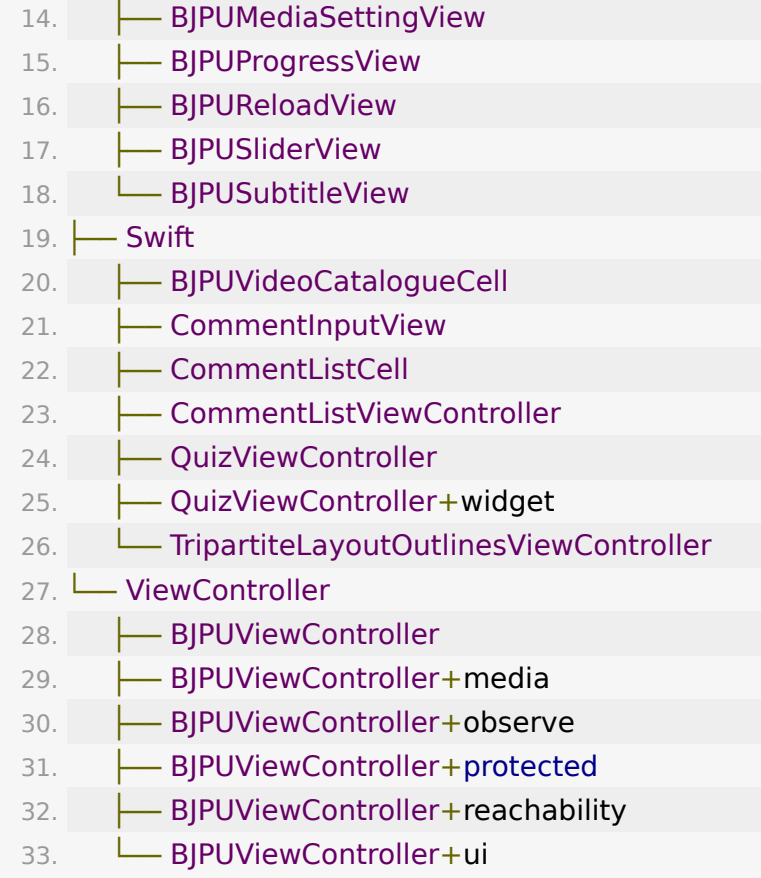

# **SDK**集成

## **Podfile**配置

设置source

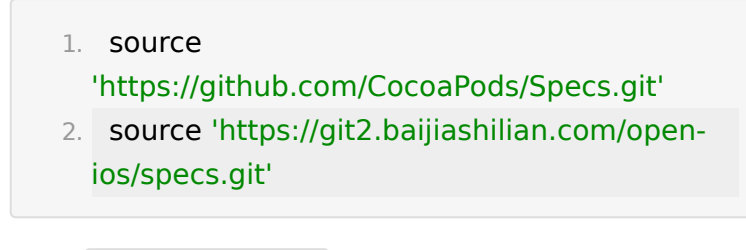

• 引入 BJVideoPlayerUI

1. pod 'BaijiaYun/BJVideoPlayerUI', '~> 4.0'

#### 全局设置

- 配置ATS
	- 需要在info.plist里面增加 NSAllowsArbitraryLoads = true
- 引入头文件 #import <BJVideoPlayerUI/BJVideoPlayerUI.h>
- 1.4.5 之后的版本支持设置专属域名前缀
	- 例如专属域名为 demo123.at.baijiayun.com,则前缀 为 demo123,参考[专属域名说明。](https://dev.baijiayun.com/wiki/detail/54)
		- 1. #import <BJVideoPlayerCore/BJVAppConfig.h> 2. .... 3. [[BJVAppConfig sharedInstance] setPrivateDomainPrefix:privateDomainPrefi
- 注意:BJVideoPlayerCore 和 BJVRequestTokenDelegate

在使用点播/回放的播放和下载之前,必须先设

- 置 BJVideoPlayerCore 的代
- 理 id<BJVRequestTokenDelegate>

tokenDelegate, 并实现 tokenDelegate 必要的两个 方法:

- 1. / 用于在播放/下载中, 客户需要调用completion 提供某一videoID对应的点播视频播放token \*/
- 2. (void)requestTokenWithVideoID:(NSString \*)videoID

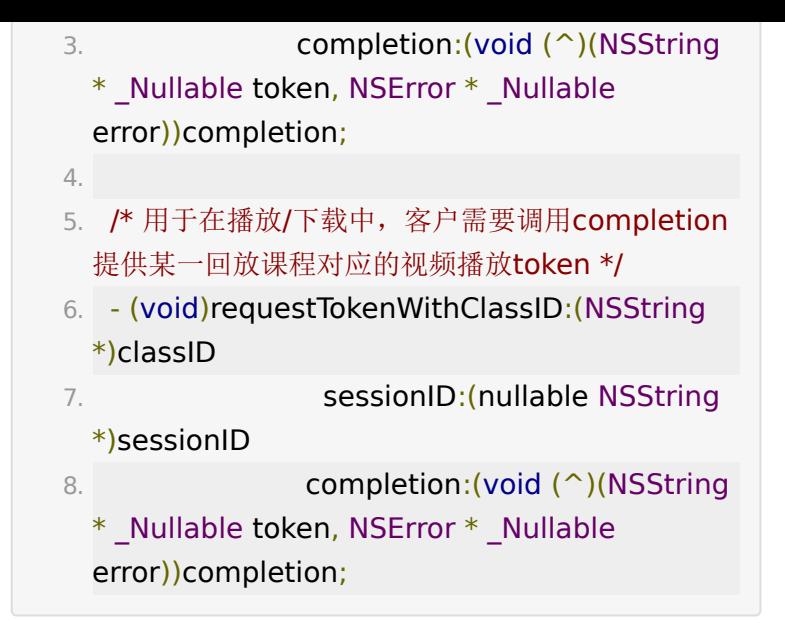

具体请参考Demo的 PUAppDelegate.m 文件

中 BJVRequestTokenDelegate 的使用方法。

## 播放器使用

• 使用 BJPUVideoOptions 初始化 BJPUViewController

1. - (instancetype)initWithVideoOptions: (BJPUVideoOptions \*)videoOptions;

BJPUVideoOptions 的详细内容如下:  $\circ$ 

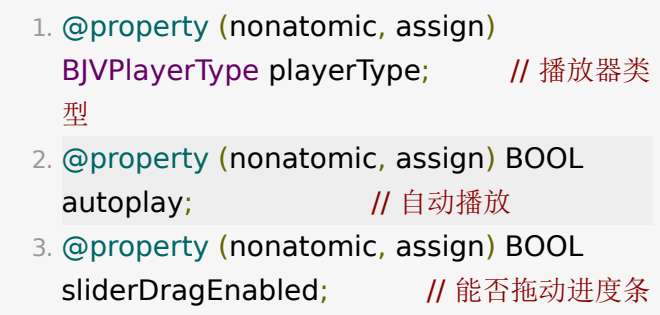

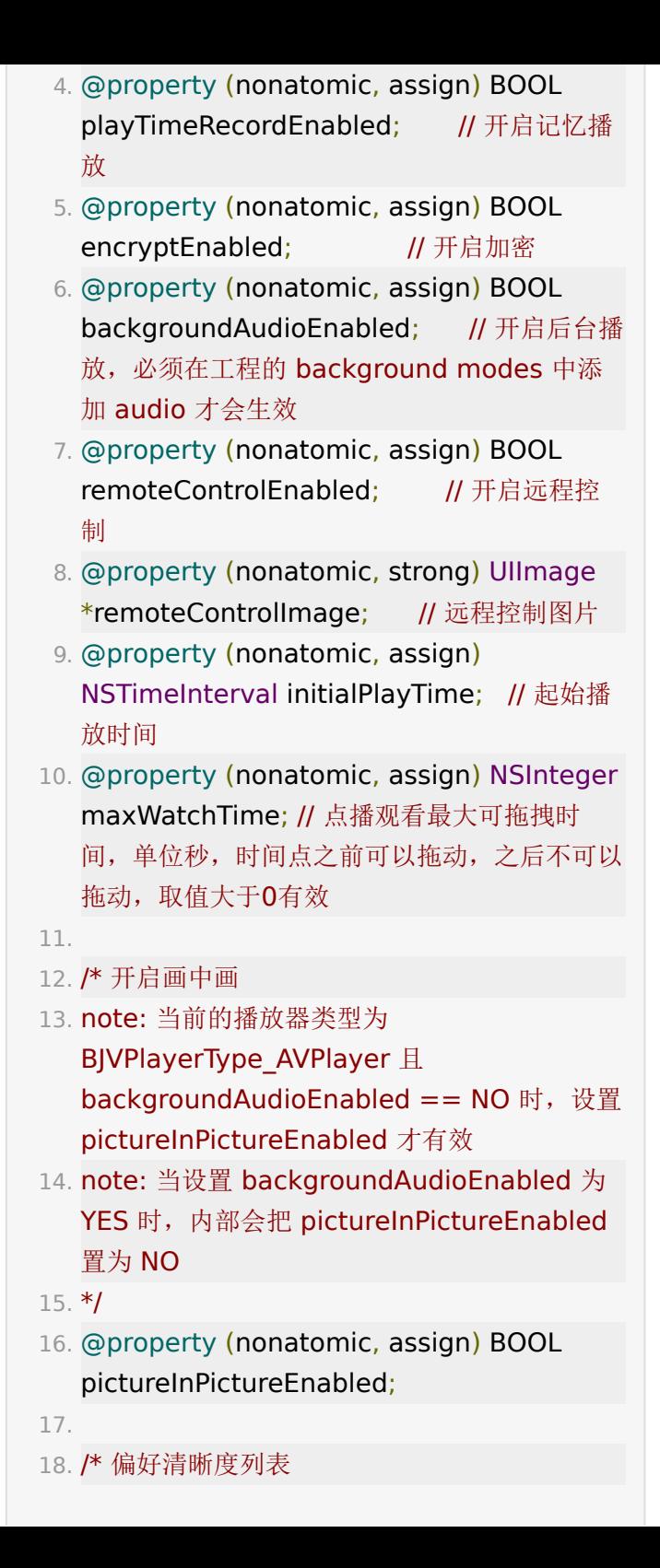

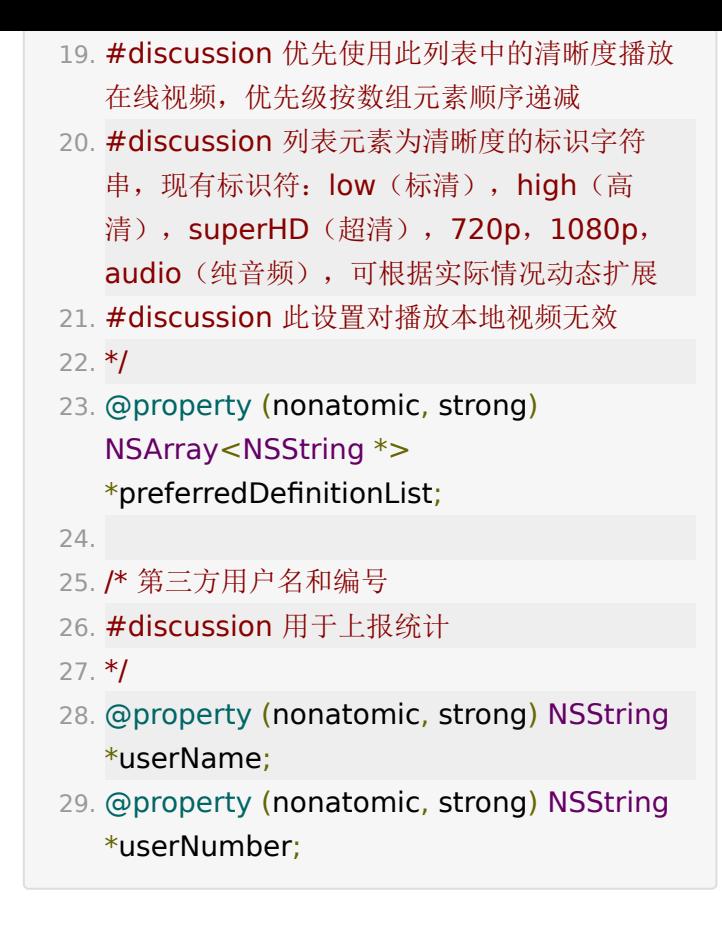

根据需要设置block

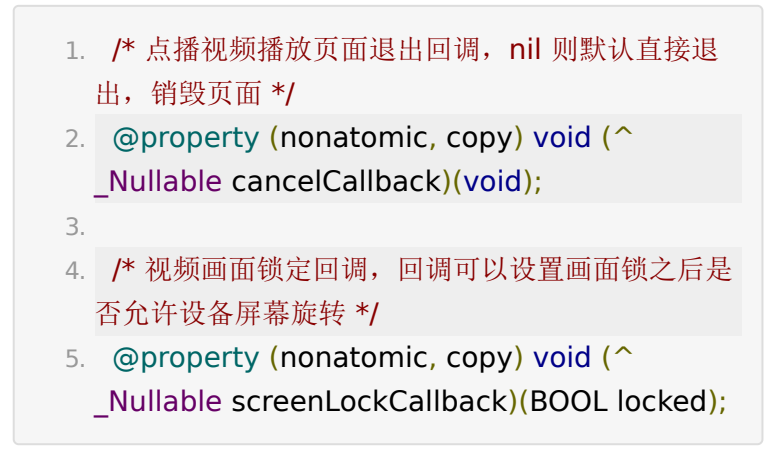

• 添加播放器view到对应的页面上

```
1. self.playerUIVC = [[BJPUViewController
   alloc] initWithVideoOptions:
   [PUPlayOptionsManager getVideoOptions]];
 2. [self
   addChildViewController:self.playerUIVC];
 3. [self.playerUIVC
   didMoveToParentViewController:self];
 4.
 5. weak typeof(self) weakSelf = self;
 6. /* 退出回调 */
 7. [self.playerUIVC setCancelCallback: ^{
 8. __strong __typeof__(weakSelf) strongSelf
   = weakSelf:
 9. [strongSelf.navigationController
   popViewControllerAnimated:YES];
10. }];
11.
12. /* 锁屏回调 */
13. [self.playerUIVC
   setScreenLockCallback: ^(BOOL locked) {
14. PUAppDelegate *appDelegate =
   (PUAppDelegate *)[UIApplication
   sharedApplication].delegate;
15. appDelegate.allowRotation = !locked;
16. }];
17.
18. [self.view
   addSubview:self.playerUIVC.view];
```
#### 播放视频

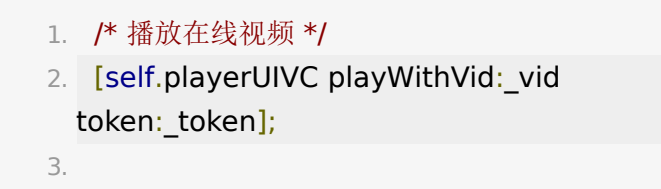

4. /\* 播放本地视频BJVDownloadItem \*/

5. [self.playerUIVC playWithDownloadItem:downloadItem];

## 点播评论

SDK内部根据配置会控制点播评论是否展示,外部对接只需要设 置 BJVCommentManager 的 userToken 。

建议在每次播放之前确认是否有 userToken , 如果没有再次设 置。

具体 userToken 的获取参[考获取点播评论](https://dev.baijiayun.com/wiki/detail/4#-h5-55)token接口

- 1. @interface BJVCommentManager: NSObject
- 2. @property (nonatomic, readonly, nullable) NSString \*userToken;
- 3. + (instancetype)sharedInstance;
- 4. (void)updateUserToken:(NSString \*)userToken;

## 定制**UI**元素**(BJPUTheme.h)**

#### 1.

- 2. /\* 默认状态下文本颜色 \*/
- 3. + (void)setDefaultTextColor:(UIColor \*)color;
- 4. /\* 选中状态的文本颜色 \*/
- 5. + (void)setHighlightTextColor:(UIColor \*)color;
- 6. /\* 设置topBar/bottomBar/definitionView/RateView 的背景 \*/
- 7. + (void)setBrandColor:(UIColor \*)color;
- 8.
- 9. /\* small image \*/
- 10. /\* logo \*/

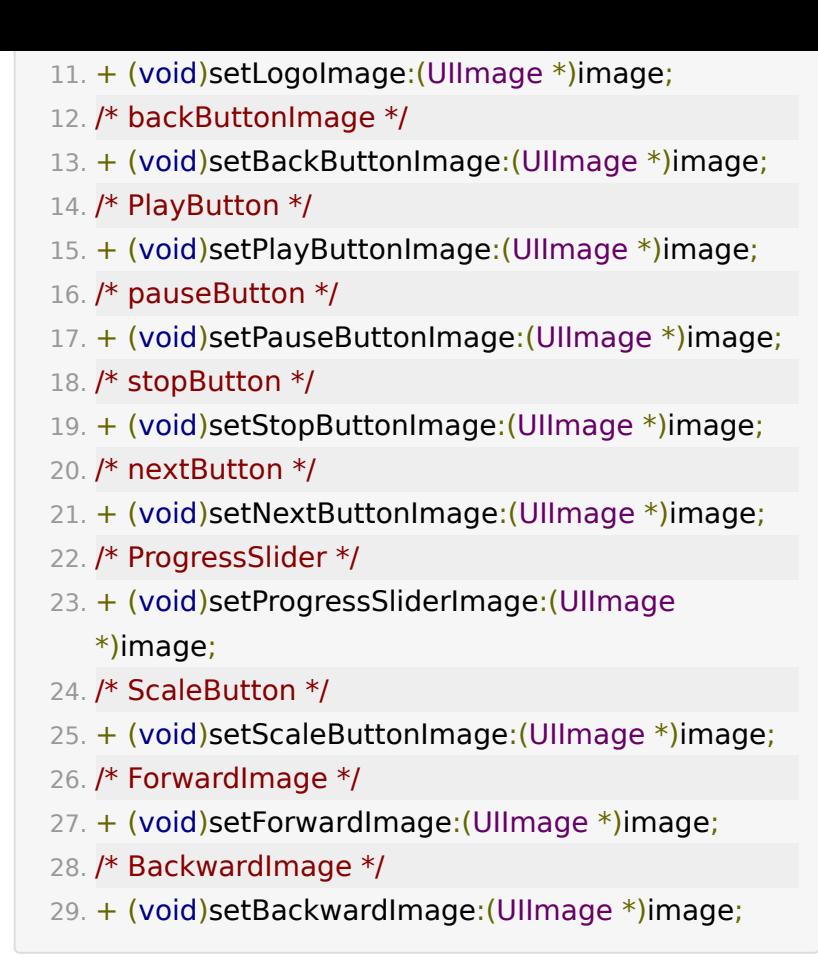

## 代码示例

参见[Demo](https://git2.baijiashilian.com/open-ios/BaijiaYun/-/blob/master/ChangeLog/BJVideoPlayerUI-CHANGELOG.md), Demo只是示范SDK中接口的使用方式, 并不保证 使用方式最符合用户的需求,请用户在充分理解SDK机制的前提 下,根据自己的情况处理数据。对照抄SDKDemo代码引起的性 能问题和其他非SDK bug,不负任何责任。

## 常见问题

• 为什么接入了 BJPUViewController 之后, 点击全屏, 无 法全屏

- 首先,看APP项目的设置,检查 General -> Device Orientation 中是否打开了Landscape Left, Landscape Right。
- 其次,确认在代码中,window、root view controller、navigation controller、tabbar controller 等VC中有没有特殊设置,是否支持旋转和支 持的方向。
- 最后,如果APP其他界面代码不能支持横屏,可以仅在 使用 BJPUViewController 时允许横屏, 其他时候限制 使用竖屏。
- UI demo 更新了两种弹出UISDK的方式,可以自定义弹 出横竖屏,具体实现可参考SDK demo
- UI SDK的功能和界面无法满足现有需求
	- UI SDK是开源的,支持在源码基础上自定义修改,参考 点播 UI SDK[自定义修改文档](https://git2.baijiashilian.com/open-ios/BJVideoPlayerUI/-/blob/master/wiki/UI%20SDK%20%E6%BA%90%E7%A0%81%E9%9B%86%E6%88%90%20&%20%E8%87%AA%E5%AE%9A%E4%B9%89%E4%BF%AE%E6%94%B9.md)

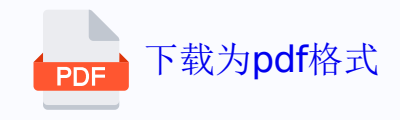